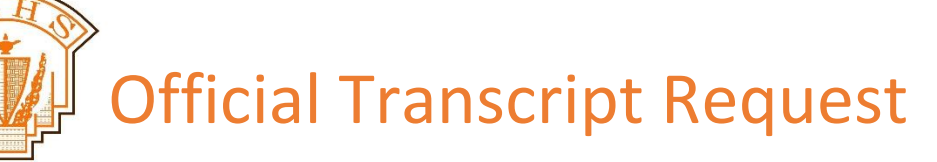

To Request your transcript sent to a post-secondary institution

- 1. Go to<https://www.k12.gov.sk.ca/etranscript/>
- 2. Read all requirements and ensure that you have everything that is needed ready. (Note: You MUST have a VALID EMAIL ADDRESS)
- 3. Complete your personal information
- 4. Fill out the High School Information portion like this
- 

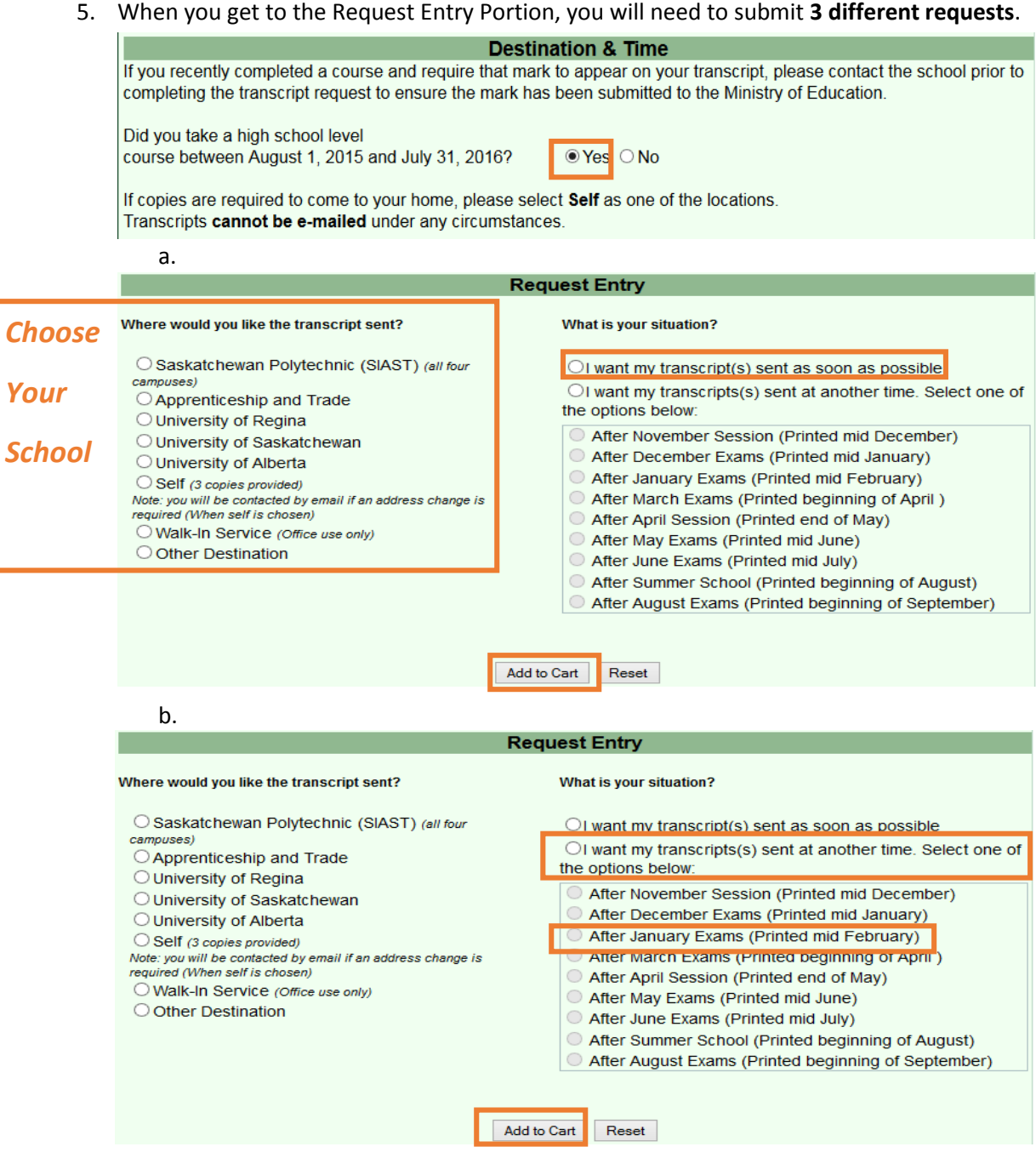

*Your*

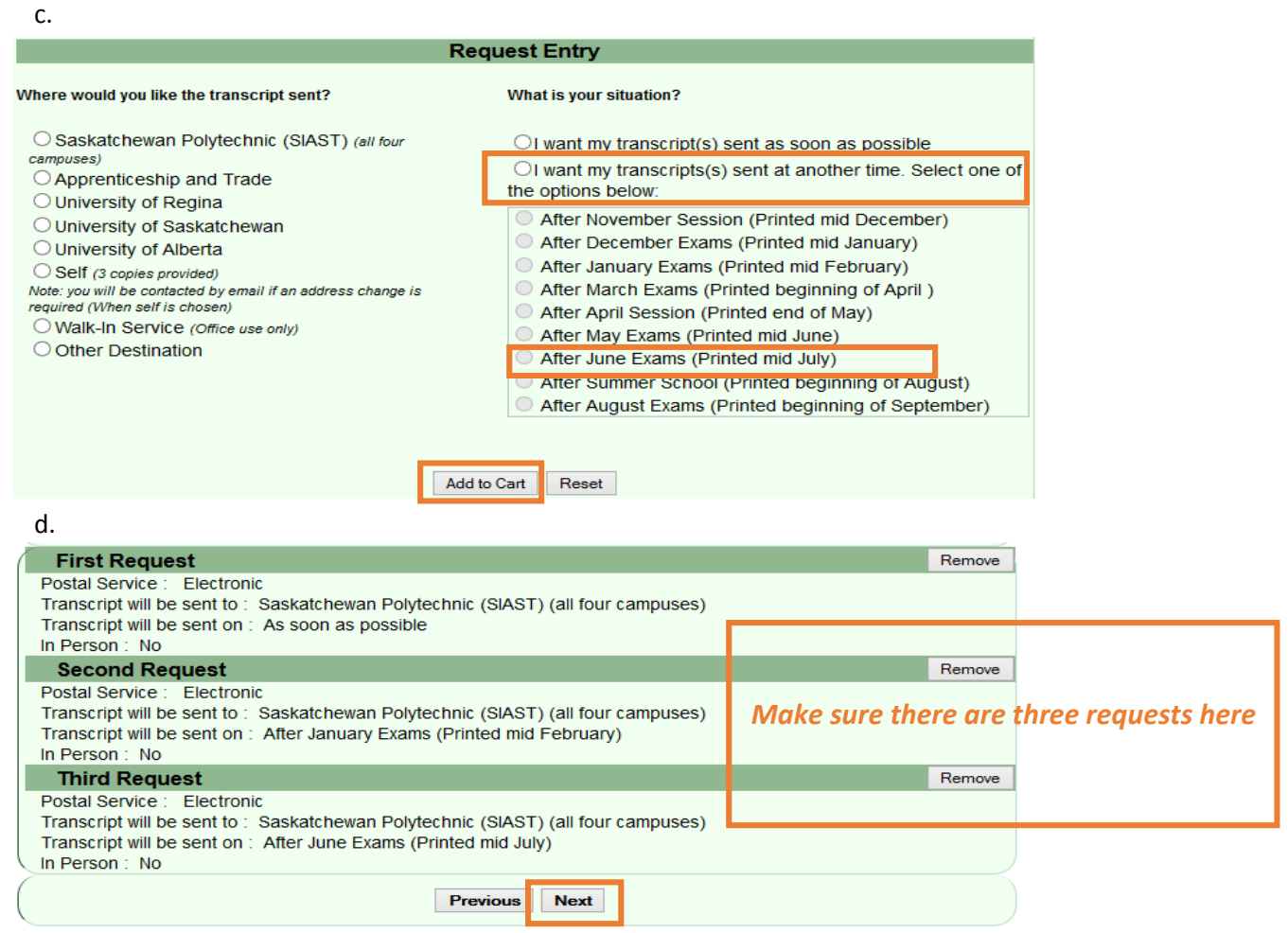

6. Choose method of payment and complete form. Be sure to send payment if that is the method you choose.

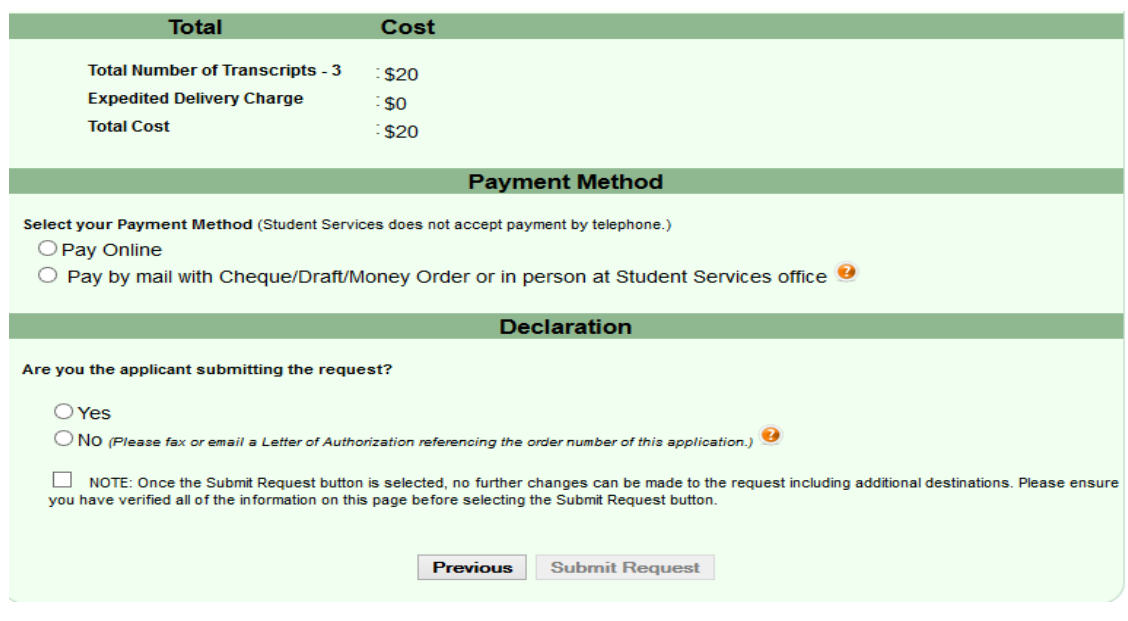